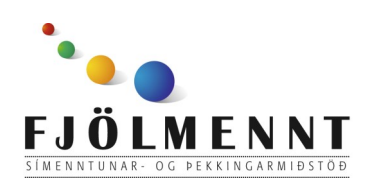

Unnið af Helle Kristensen

# **Facebook - stillingar -**

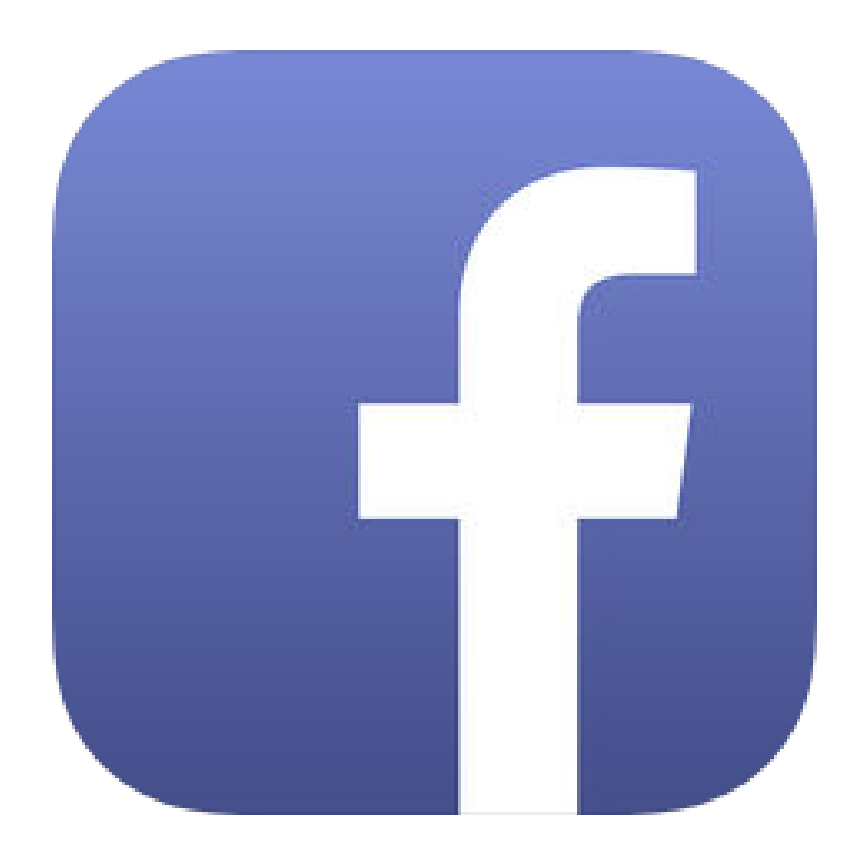

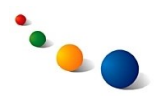

#### 1.a. **Uppbygging Facebook smáforritsins:**

Þú opnar **tímalínuna þína**  þar sem þú sérð þínar eigin færslur með því að snerta nafnið þitt efst til hægri.

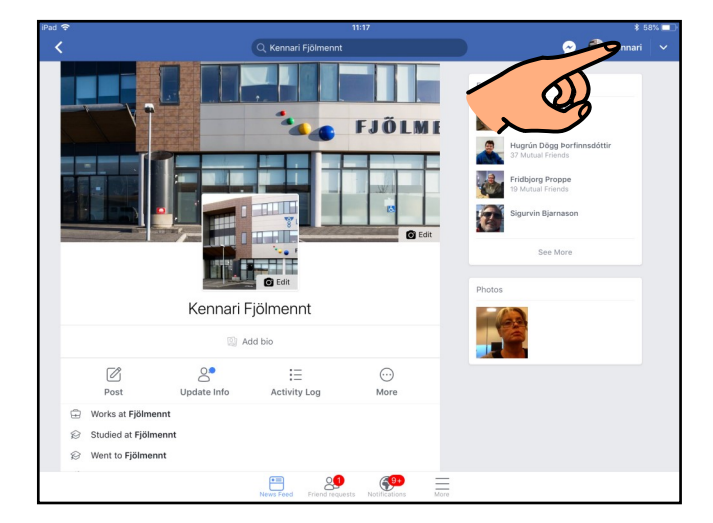

#### 1.b.

Þú opnar **fréttasíðuna** þar sem þú sérð færslur vina þinna með því að snerta "News Feed" neðst til vinstri.

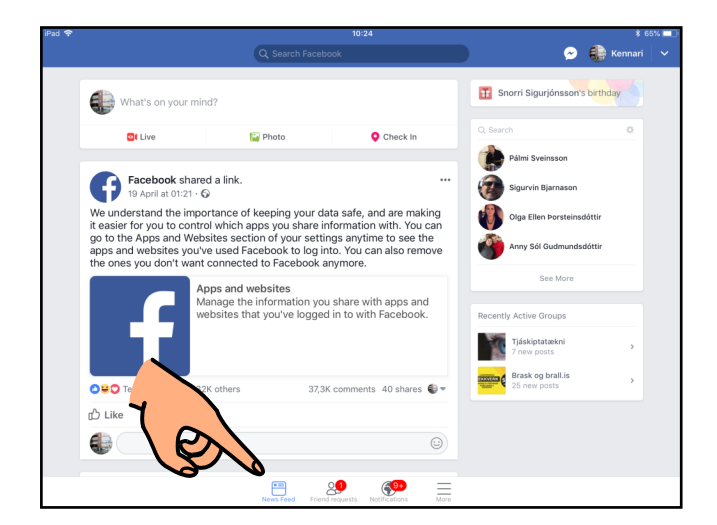

#### 1.c.

Þú sérð **vinabeiðnir** sem þú átt eftir að svara með því að snerta "Friend requests" neðst á skjánumm.

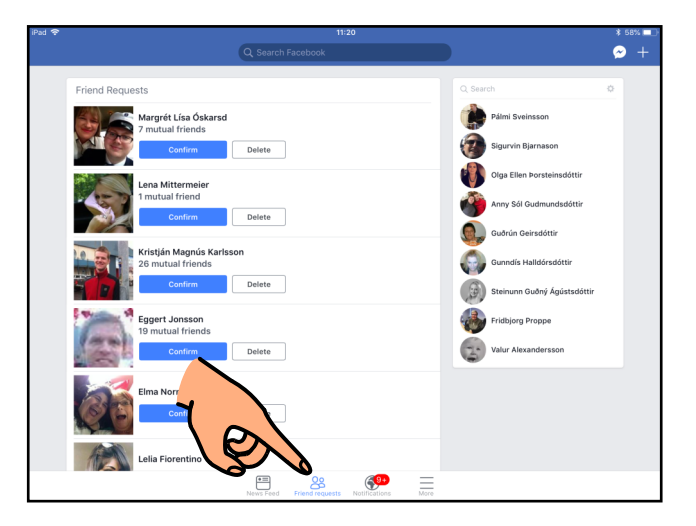

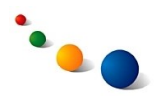

#### 1.d.

Þú sérð **skilaboð um hvað vinir þínir eru að gera á Facebook** með því að snerta "Notifications" neðst á skjánum.

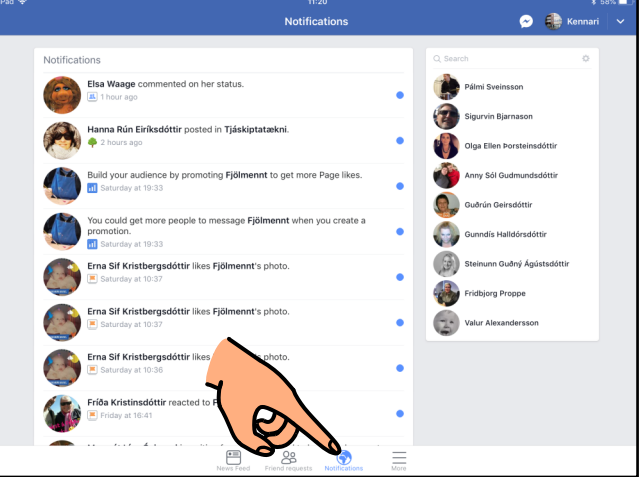

#### 1.e.

Þú sérð **fleiri upplýsingar**  m.a. um vini, atburði og hópa ásamt stillingum með því að snerta "More" neðst til hægri.

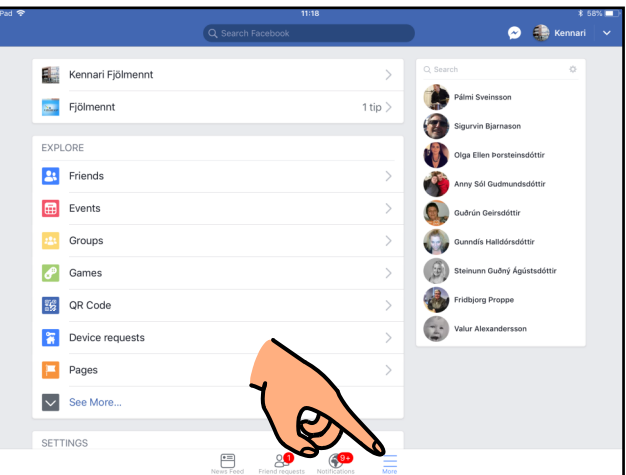

### 1.f.

Þú kemst líka í **stillingar** með því að snerta örina efst til hægri.

Hér getur þú líka **skráð þig út** (Log Out).

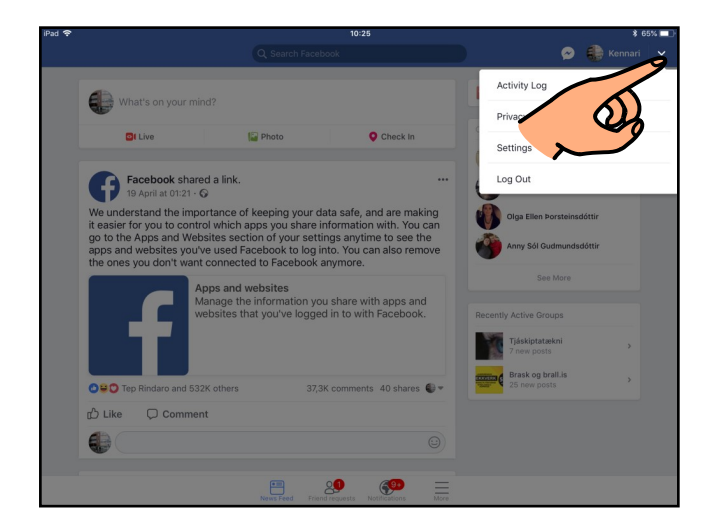

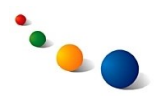

#### 2. **Stillingar sem varða notandasíðuna þína (Profile)**

2.a.

#### **Að stilla hvað aðrir geta séð um þig:**

Snertu örina efst til hægri.

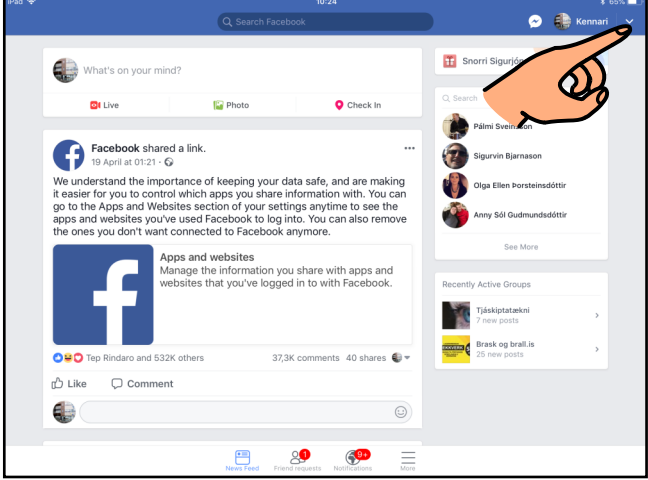

#### 2.b.

Snertu "Settings" á listanum sem kemur upp.

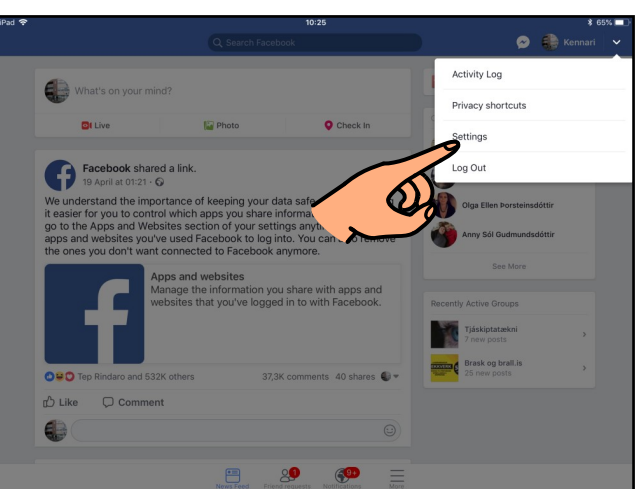

# 2.c.

Sveipaðu niður á síðunni sem opnast og snertu "Privacy settings" undir "Privacy".

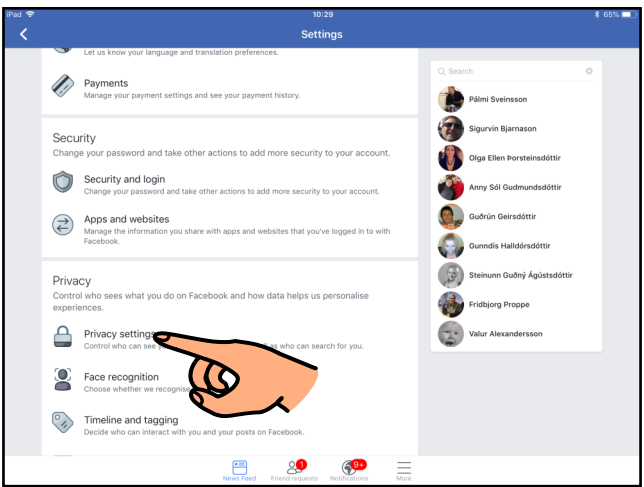

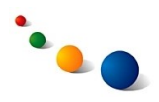

#### 2.d.

Snertu "Manage your profile" efst í glugganum sem opnast.

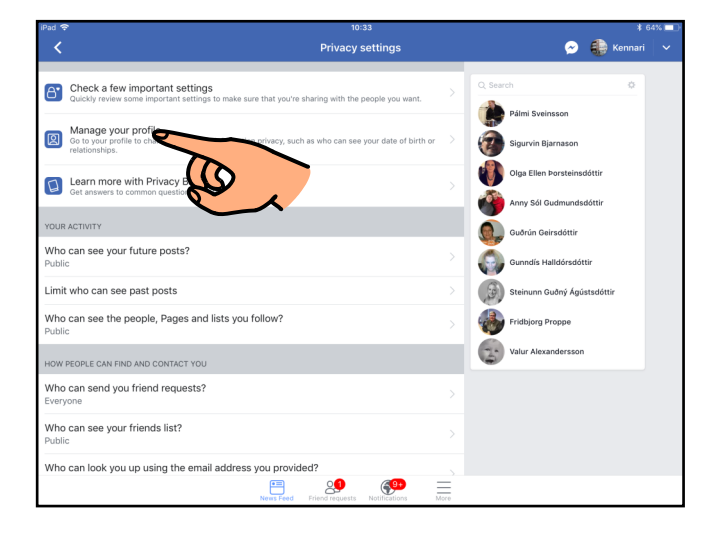

#### 2.e.

Hér getur þú breytt upplýsingum sem aðrir geta séð um þig. Þú getur líka stillt **hverjir geta séð hvaða upplýsingar** með því að snerta hnöttinn hægra megin við hvert atriði.

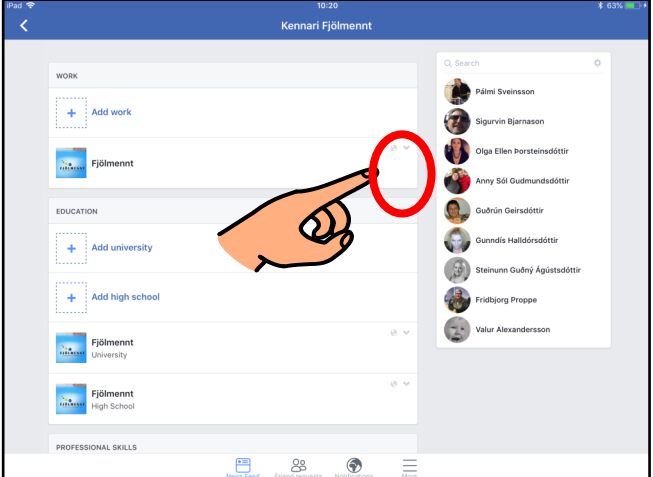

#### 2.f.

Veldu aftur hnöttinn ("Sharing with") á listanum sem kemur upp.

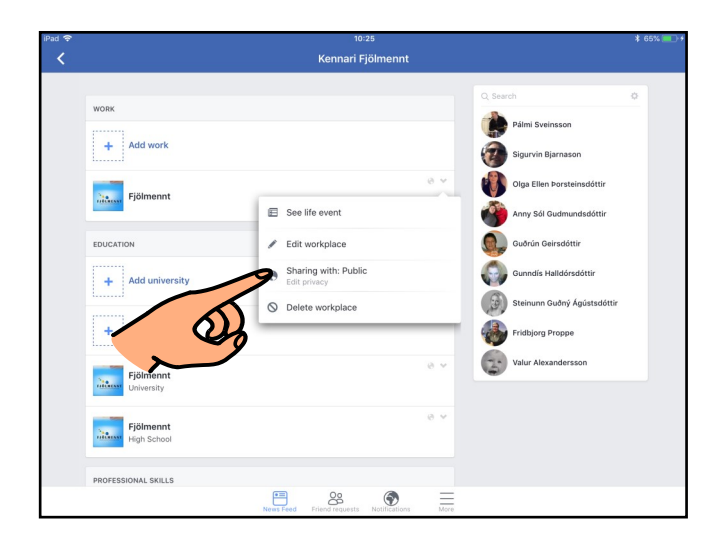

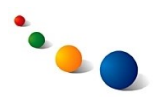

#### 2.g.

Veldu "Public" ef þú vilt að allir á Facebook geti séð þessar upplýsingar. Veldu "Friends" ef þú vilt að einungis vinir þínir geti séð þessar upplýsingar. Veldu "Only me" ef þú vilt að einungis þú sjálf(ur) getir séð þessar upplýsingar.

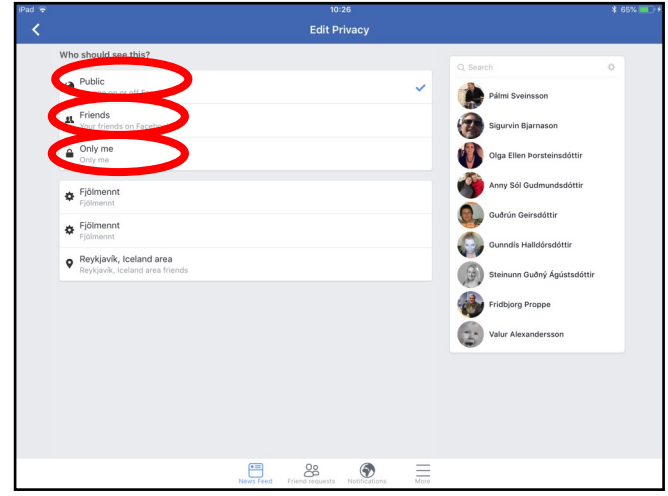

#### 3. **Stillingar sem varða færslur**

#### 3.a.

# **Að stilla hverjir geta séð færslu frá þér:**

Snertu hnöttinn efst í glugganum þar sem þú skrifar færslu.

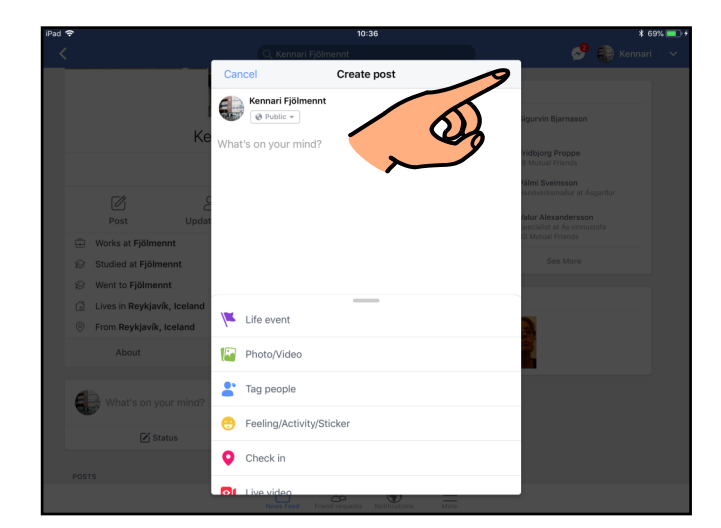

#### 3.b.

Veldu "Public" ef þú vilt að allir á Facebook geti séð færsluna.

Veldu "Friends" ef þú vilt að einungis vinir þínir geti séð færsluna.

Veldu "Friends except" ef þú vilt velja hvaða vinir þínir sjá ekki færsluna. (sjá frh. bls. 7)

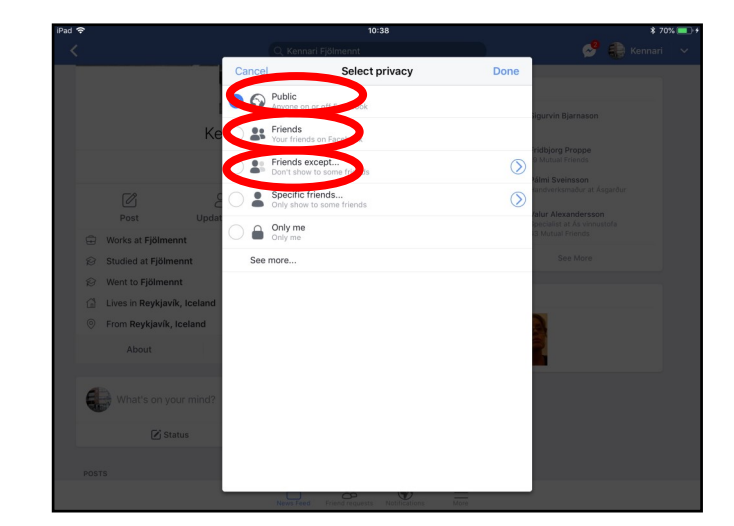

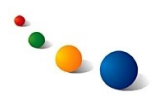

#### 3.b. frh.

Veldu "Specific friends" ef þú vilt velja hvaða vinir þínir geta séð færsluna. Veldu "Only me" ef þú vilt að einungis þú sjálf(ur) getir séð færsluna.

Ath. það sem þú velur verður sjálfkrafa upphafsstillingin fyrir næstu færsluna þína.

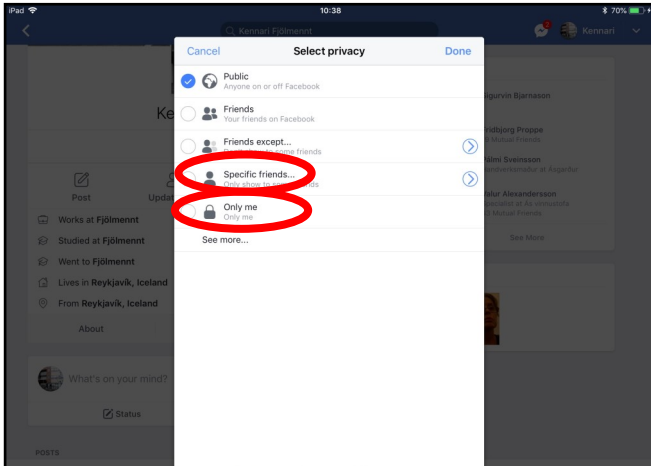

#### 3.c.

Þú getur **breytt þessari stillingu eftir að þú ert búin(n) að birta færslu**  með því að snerta punktana þrjá efst til hægri í glugganum með færslunni þinni og velja síðan "Edit privacy".

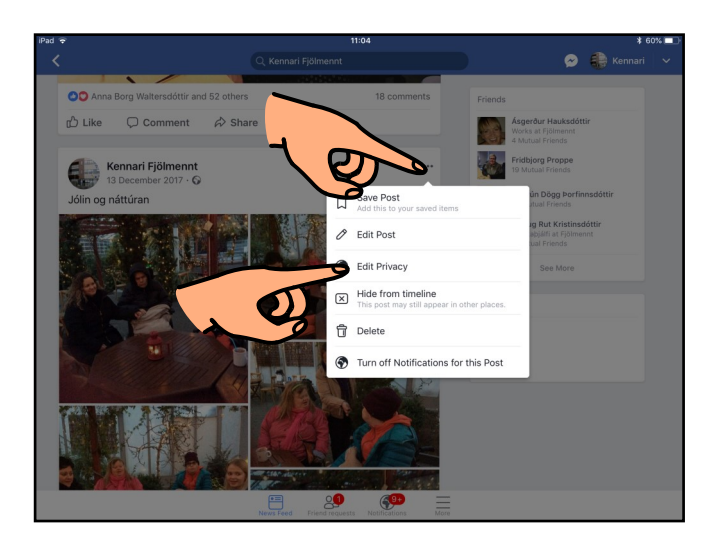

#### 3.d.

#### **Að eyða færslu**

Þú getur eytt færslu sem þú ert búin(n) að birta með því að snerta punktana þrjá efst til hægri í glugganum með færslunni og velja síðan "Delete".

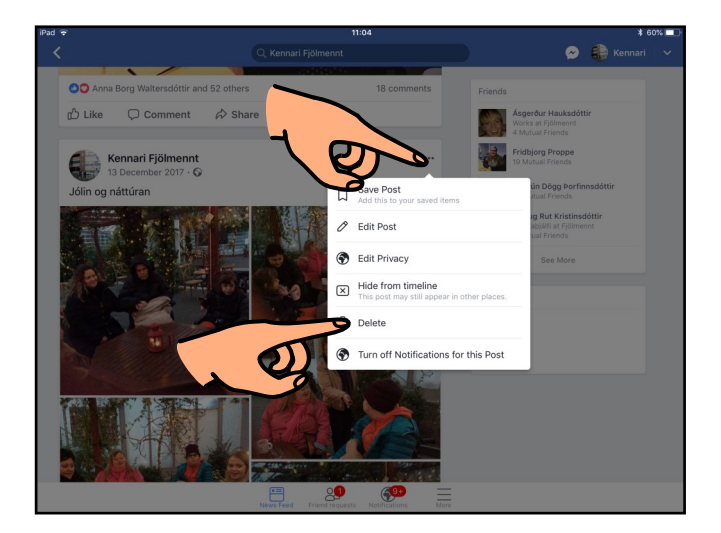

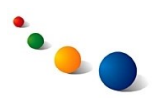

#### 3.e.

Ath. að sá sem birtir færslu hefur stjórn á því hverjir geta séð færsluna og allar athugasemdir við hana. Þú getur því ekki stjórnað **hverjir sjá athugasemd sem þú gerir við færslu einhvers annars**.

#### 3.f.

#### **Að stilla hverjir geta skrifað á tímalínuna þína:**

Snertu örina efst til hægri á skjánum.

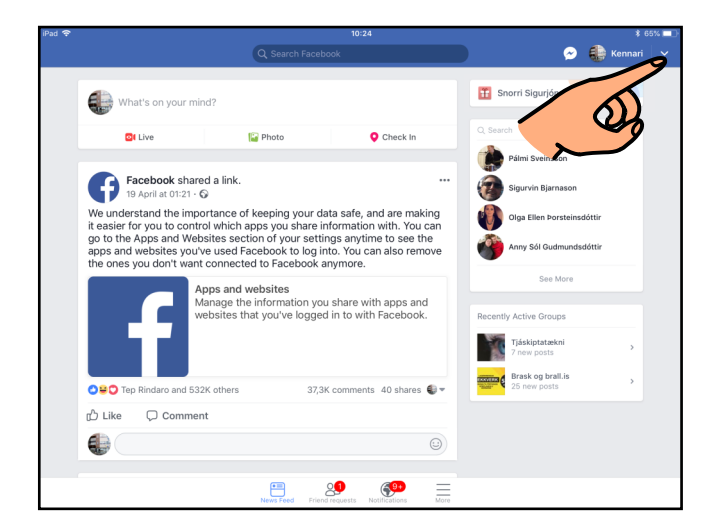

3.g.

Veldu "Settings" á listanum sem kemur upp.

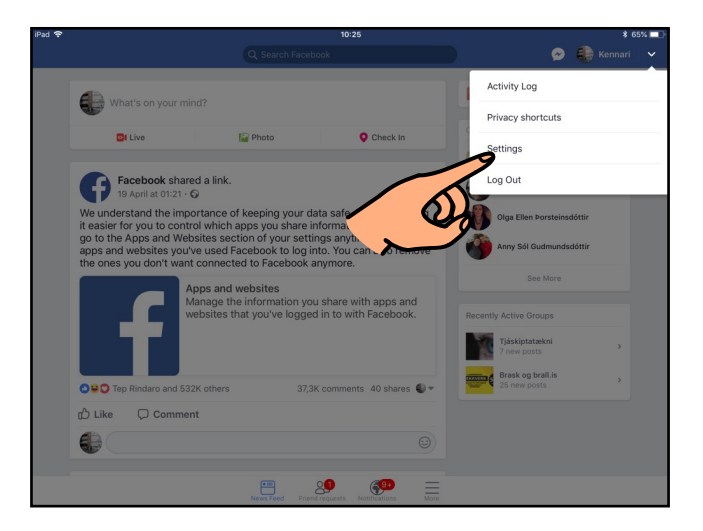

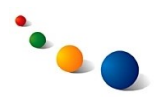

3.h.

Veldu "Timeline and tagging" undir "Privacy" í glugganum.

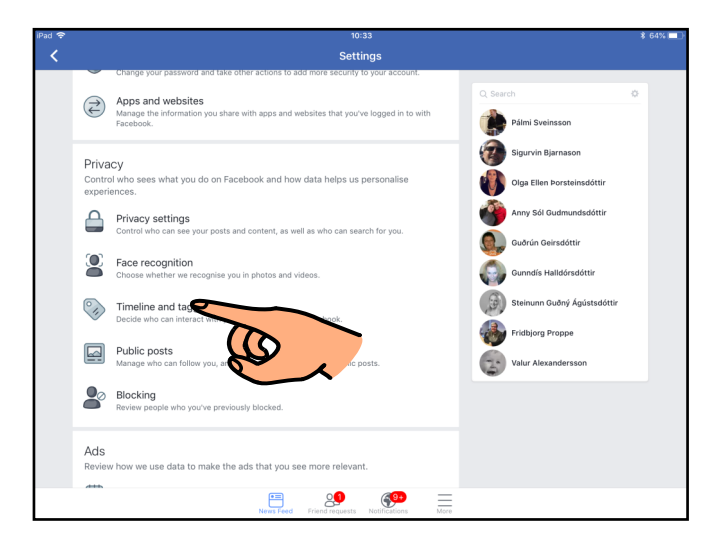

3.i.

Veldu efstu línuna til að stilla hverjir geta skrifað á tímalínuna þína.

Veldu línu nr. tvö til að stilla hverjir geta séð hvað aðrir skrifa á tímalínuna þína.

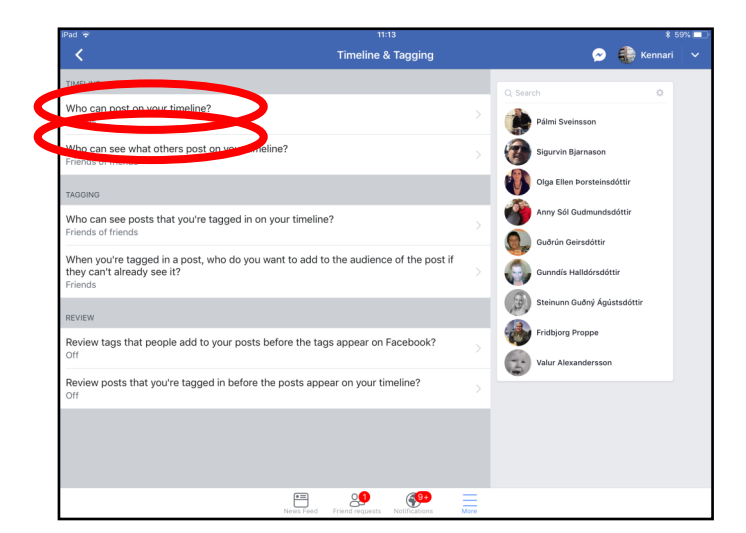

# 3.j.

Veldu "Everyone" ef þú vilt að allir geti séð.

Veldu "Friends of friends" ef þú vilt einungis að vinir þínir og vinir þeirra geti séð. Veldu "Friends" ef þú vilt einungis að vinir þínir geti séð.

Veldu "Only me" ef þú vilt að einungis þú sjálf(ur) getir séð.

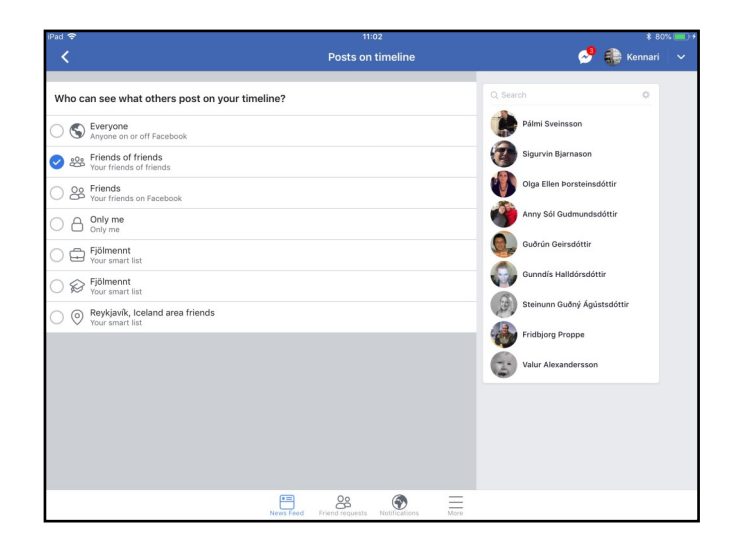

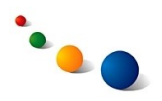

#### 4.

**Stillingar sem varða merkingar (tags)** 4.a. **Að stilla hverjir geta séð færslur/myndir þar sem búið er að merkja (tagga) þig:** Snertu örina efst til hægri á

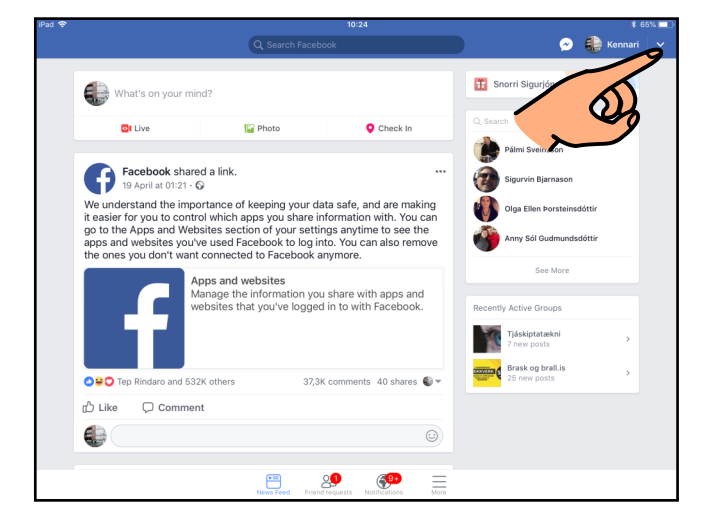

#### 4.b.

skjánum.

Veldu "Settings" á listanum sem kemur upp.

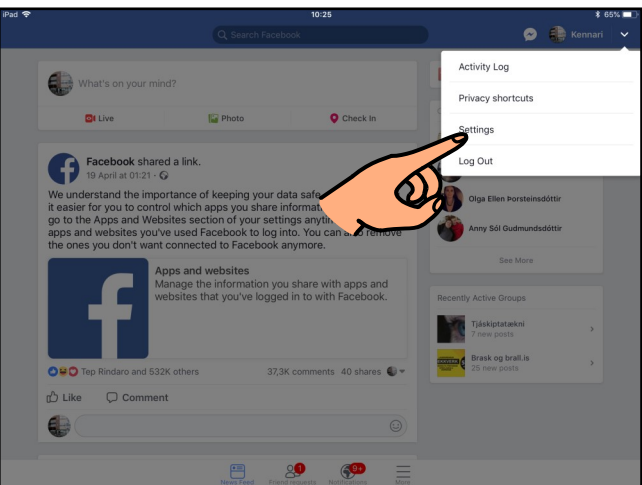

#### 4.c.

Veldu "Timeline and tagging" undir "Privacy" í glugganum.

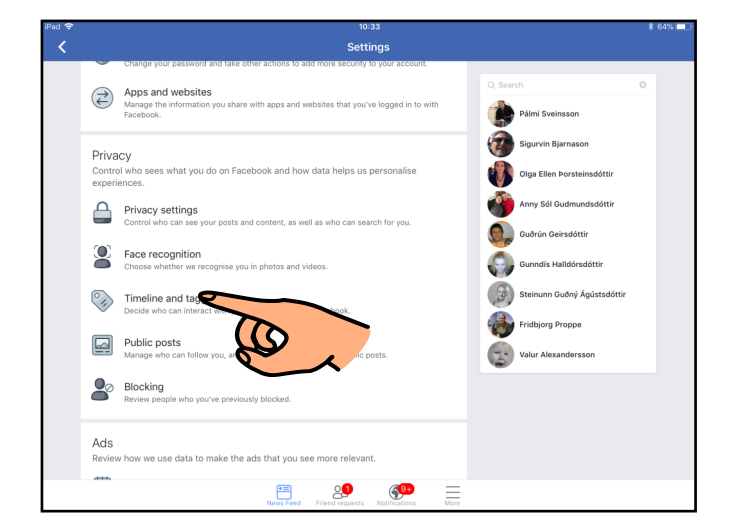

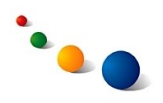

4.d.

Veldu fyrri línu undir "Tagging" í glugganum.

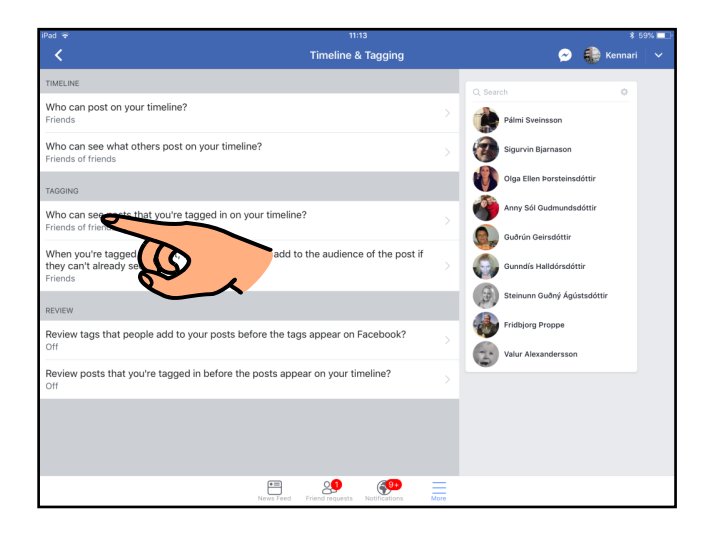

#### 4.e.

Veldu "Everyone" ef þú vilt að allir geti séð.

Veldu "Friends of friends" ef þú vilt einungis að vinir þínir og vinir þeirra geti séð.

Veldu "Friends" ef þú vilt einungis að vinir þínir geti séð.

Veldu "Only me" ef þú vilt að einungis þú sjálf(ur) getir séð.

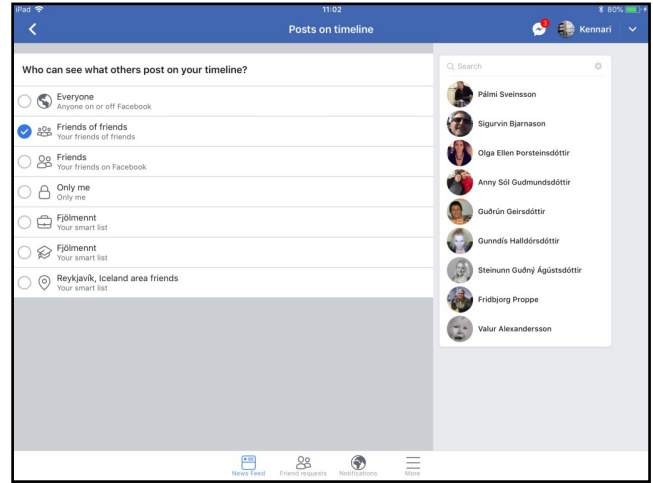

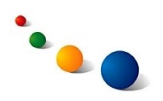

#### 4.f.

#### **Að stilla samþykki fyrir merkingar (tags) áður en þær birtast á tímalínu:**

Byrjaðu á skrefi 4.a.-4.c. á bls. 10.

Veldu síðan neðstu línuna í glugganum.

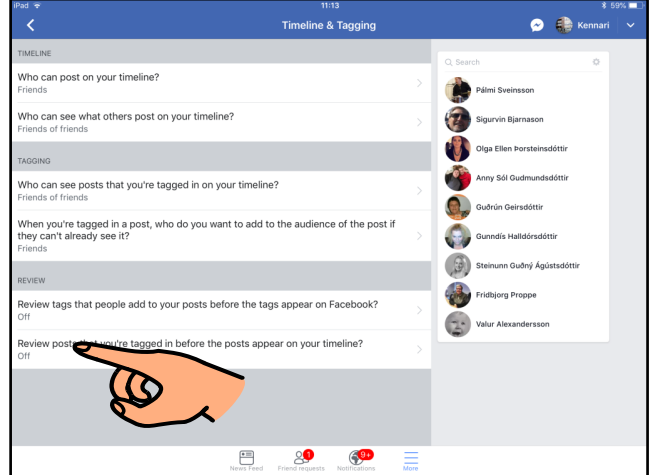

#### 4.g.

Opnaðu á takkanum til hægri (blátt) ef þú vilt fá senda beiðni áður en færslur sem eru merktar þér (tagged) birtast á tímalínunni þinni.

Lokaðu á takkanum til hægri (grátt) ef þú vilt ekki fá senda beiðni.

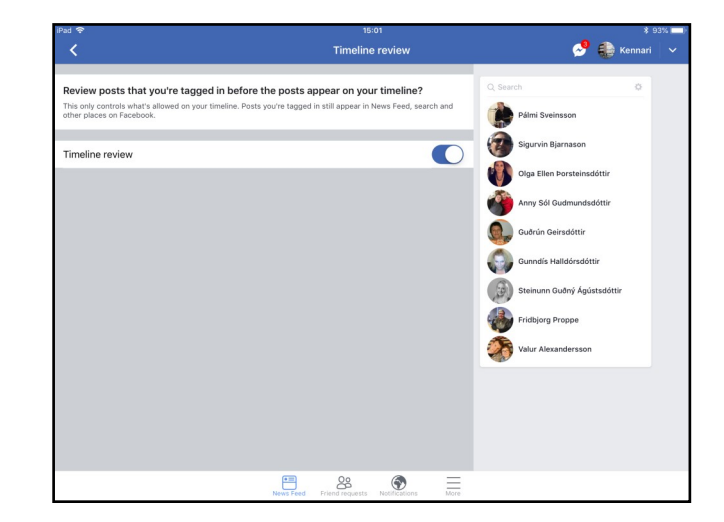

#### 4.h. **Að fjarlægja merkingu (untagging):**

Snertu punktana þrjá efst til hægri í glugganum með færslunni/myndinni sem þú ert merkt(ur) í og veldu "Remove Tag" á listanum sem kemur upp.

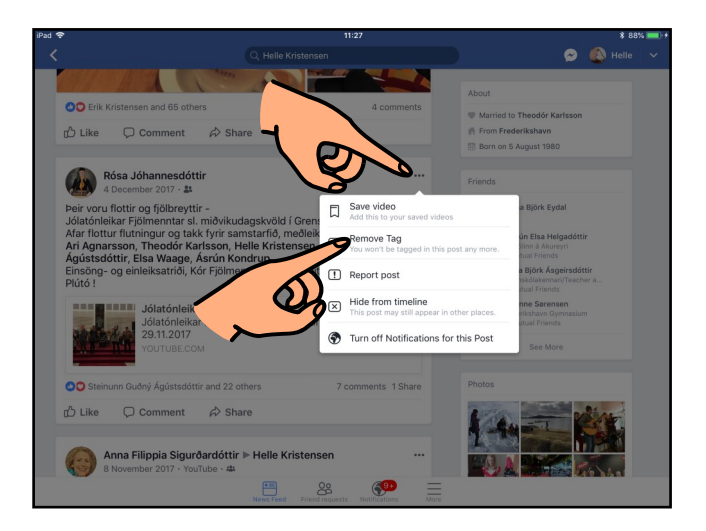

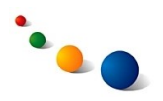

#### 5.

**Stillingar sem varða vini og vinabeiðnir**

# 5.a.

#### **Að stilla hverjir geta sent þér vinabeiðni:**

Snertu örina efst til hægri á skjánum.

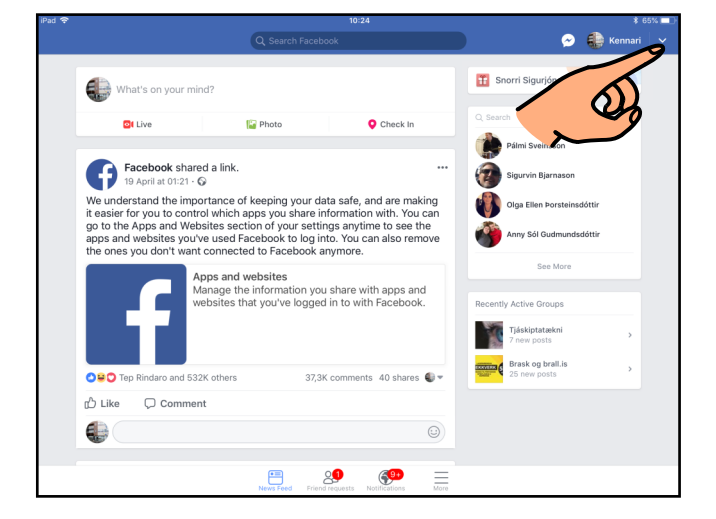

#### 5.b.

Veldu "Settings" á listanum sem kemur upp.

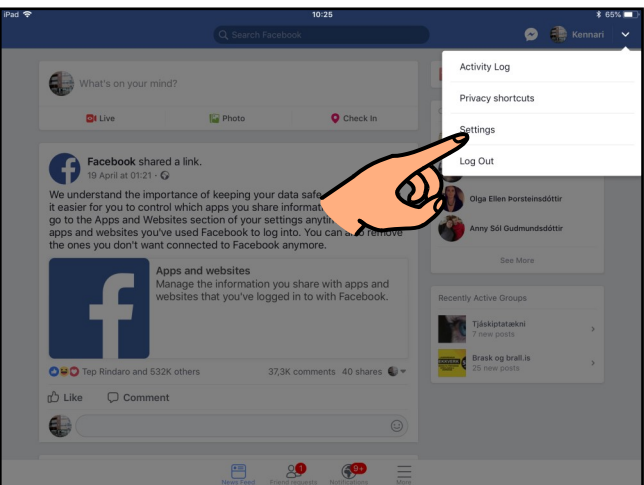

#### 5.c.

Veldu "Privacy settings" undir "Privacy" í glugganum.

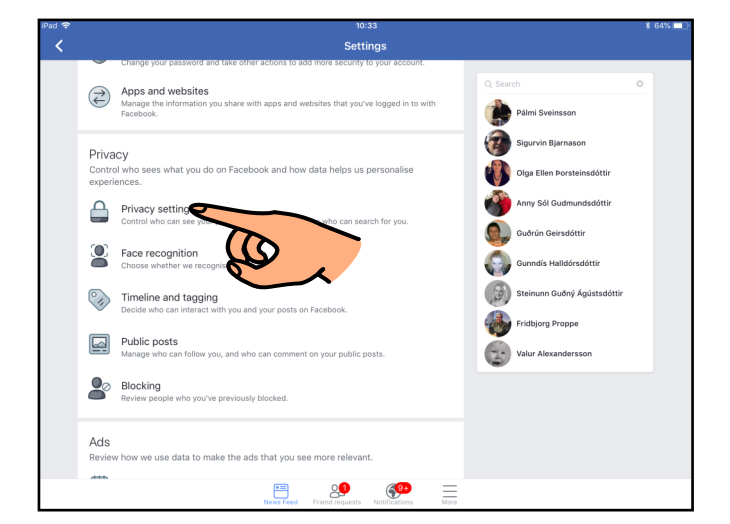

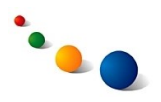

#### 5.d.

Veldu "Who can send you friend requests?" neðarlega í glugganum.

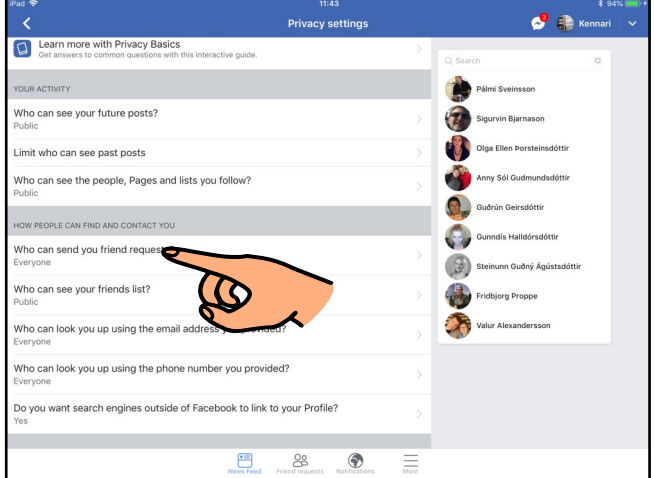

5.e.

Veldu "Everyone" ef þú vilt að allir geti sent þér vinabeiðni.

Veldu "Friends of friends" ef þú vilt að einungis vinir vina þinna geti sent þér vinabeiðni.

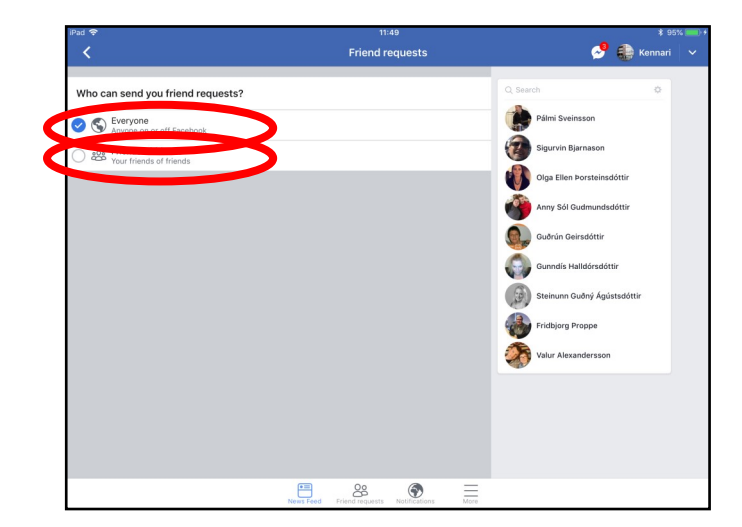

#### 5.f.

#### **Að stilla hverjir geta séð vinalistann minn:**

Byrjaðu á skrefi 5.a-5.c. á bls. 13.

Veldu "Who can see your friends list?" neðarlega í glugganum.

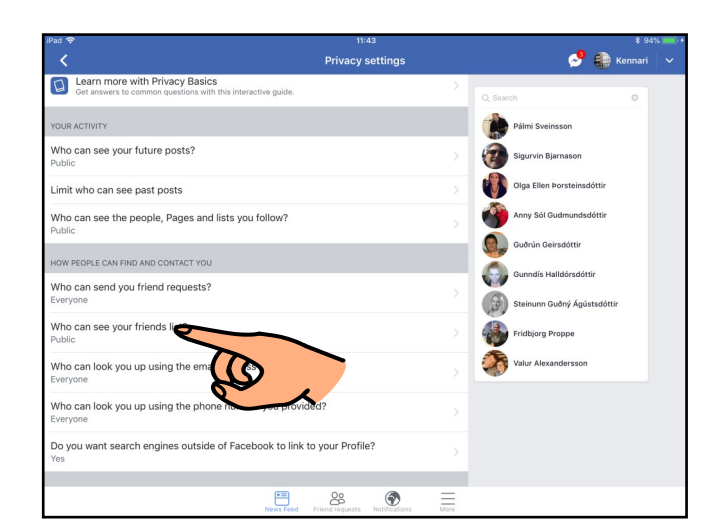

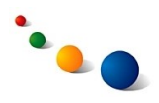

# 5.g.

Veldu "Public" ef þú vilt að allir á Facebook geti séð. Veldu "Friends" ef þú vilt einungis að vinir þínir geti séð.

Veldu "Only me" ef þú vilt að einungis þú sjálf(ur) getir séð.

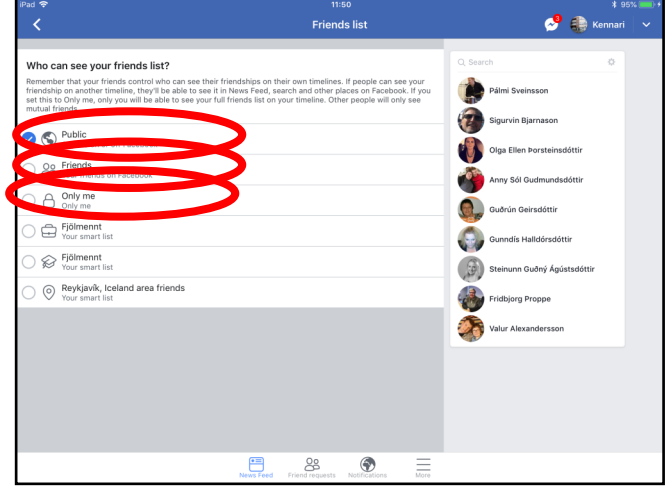

#### 6.

# **Að stilla hvort hægt sé að finna Facebook-síðuna þína í almennum leitarvélum á Netinu:**

#### 6.a.

Byrjaðu á skrefi 5.a-5.c. á bls. 13.

Veldu síðan neðstu línuna í glugganum.

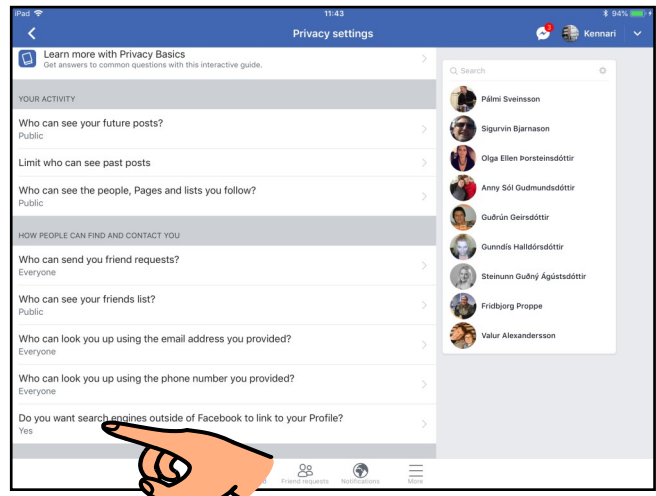

### $6h$

Opnaðu á takkanum til hægri (blátt) ef þú vilt að það sé hægt að finna Facebooksíðuna þína í leitarvélum.

Lokaðu á takkanum til hægri (grátt) ef þú vilt ekki að það sé hægt að finna Facebooksíðuna þína í leitarvélum.

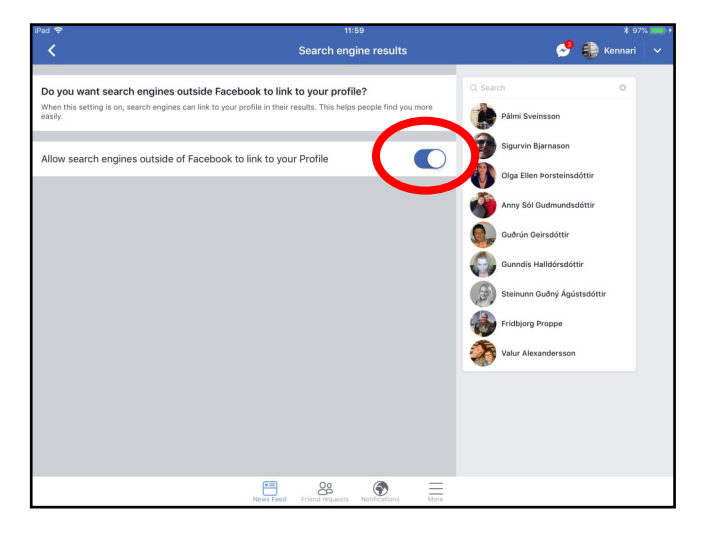

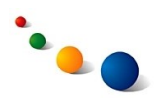

#### 7. **Stillingar sem varða hópa (groups)** 7.a. **Að stilla hverjir hafa aðgang að nýjum hópi:**

Snertu "More" neðst til hægri.

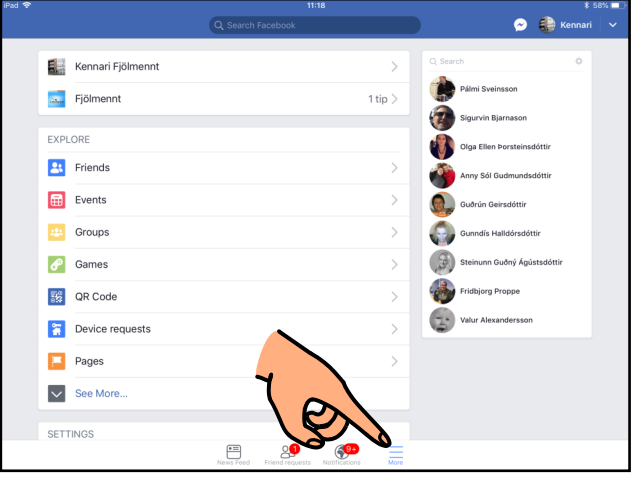

7.b.

Veldu "Groups" í glugganum.

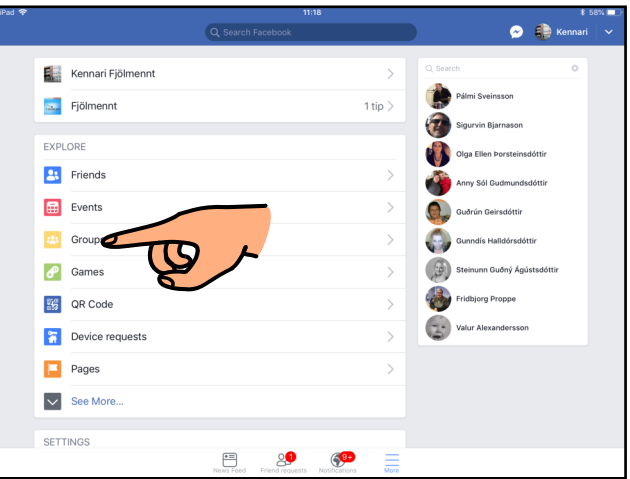

7.c.

Veldu "Create group" í glugganum.

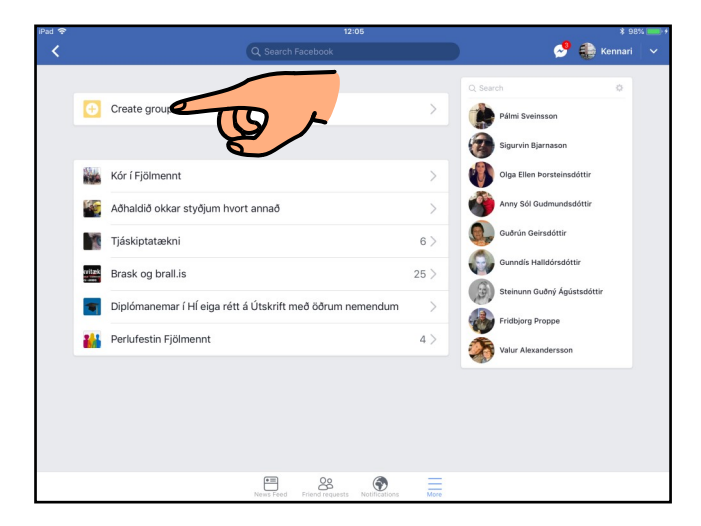

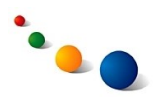

#### 7.d.

Gefðu nýja hópnum nafn efst í glugganum.

Veldu síðan hverjir af vinum þínum eiga að vera meðlimir hópsins.

Snertu svo "Next" efst til hægri.

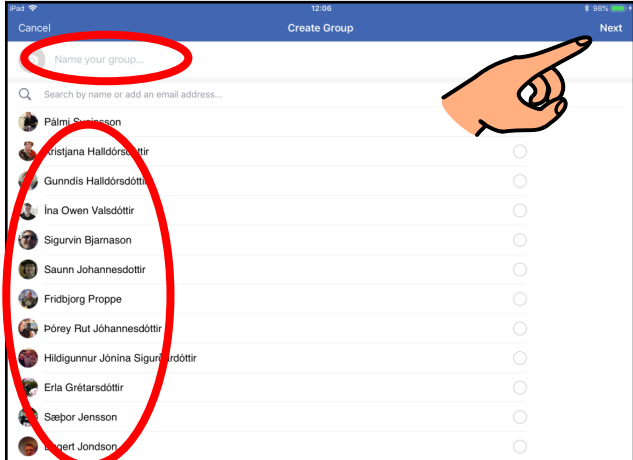

#### 7.e.

Veldu "Public" ef þú vilt að allir geti séð hópinn, hverjir eru meðlimir hans og hvaða færslur eru birtar í hópnum.

Veldu "Closed" ef þú vilt að allir geti séð hópinn og hverjir eru meðlimir hans en einungis meðlimir geti séð færslur í hópnum.

Veldu "Secret" ef þú vilt að einungis meðlimir hópsins geti séð hann og færslurnar í honum.

#### 7.f.

# **Að breyta stillingum á hópi sem þú stjórnar:**

Byrjaðu á skrefi 7.a.-7.b. á bls. 16. Veldu hópinn sem þú vilt breyta stillingum fyrir.

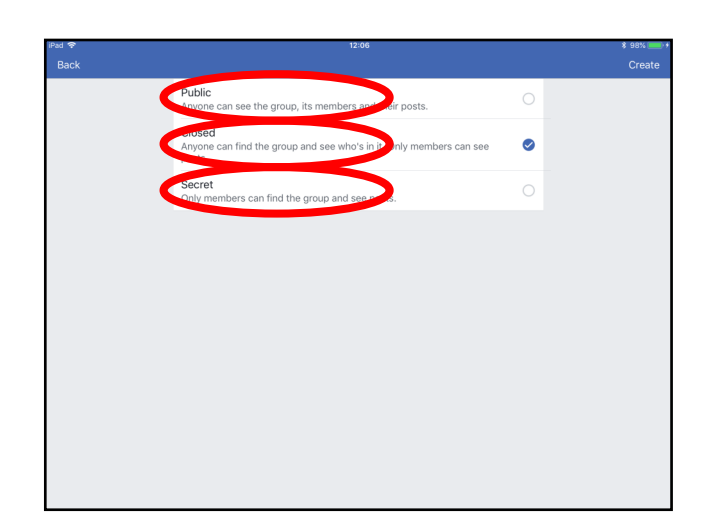

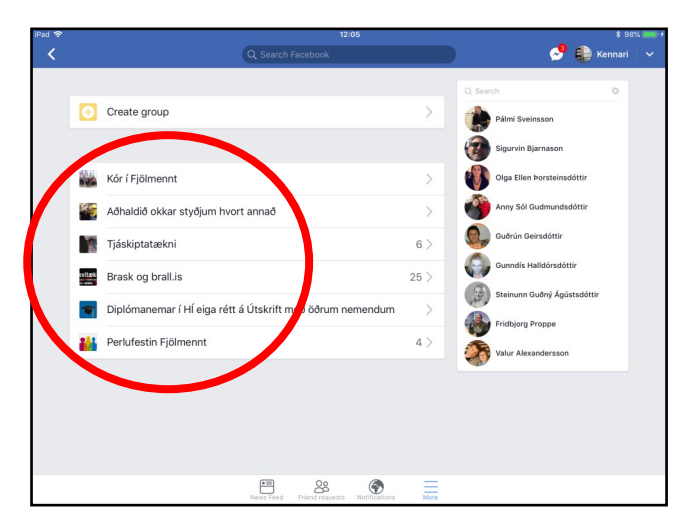

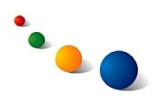

7.g.

#### Snertu "Admin tools" undir forsíðumyndinni.

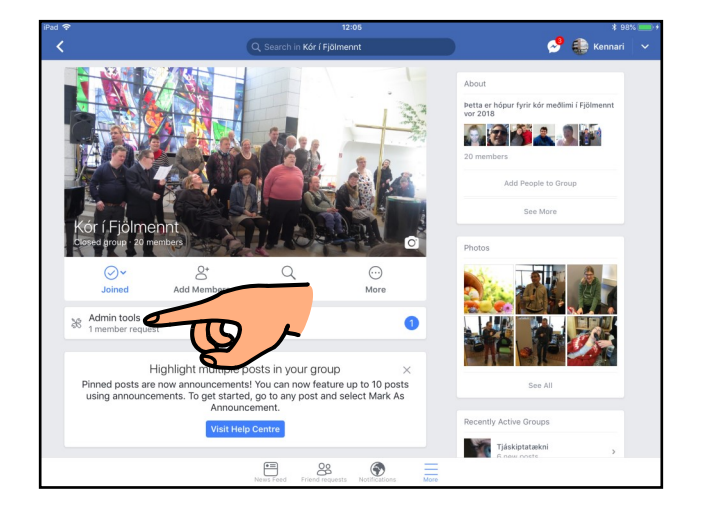

#### 7.h.

Veldu "Settings" neðst á listanum.

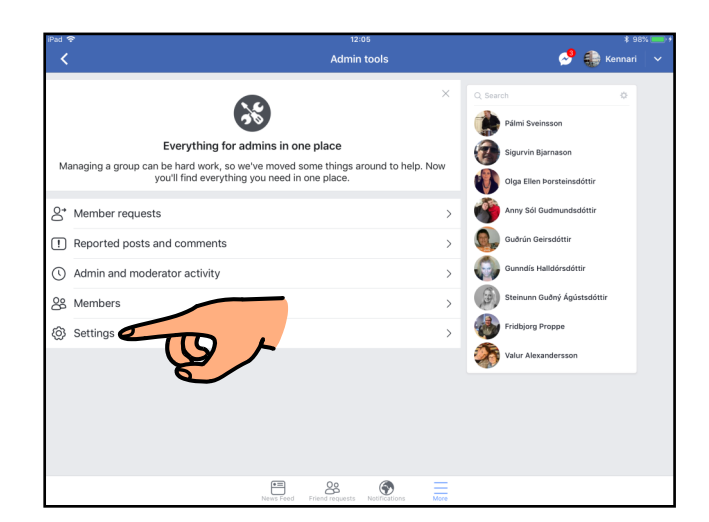

# 7.i.

Veldu "Privacy" neðarlega í glugganum.

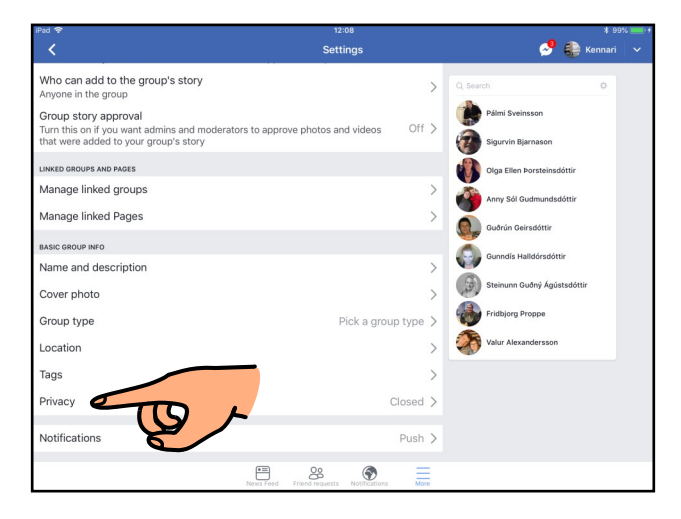

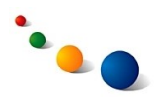

# 7.j.

Veldu "Public" ef þú vilt að allir geti séð hópinn, hverjir eru meðlimir hans og hvaða færslur eru birtar í hópnum.

Veldu "Closed" ef þú vilt að allir geti séð hópinn og hverjir eru meðlimir hans en einungis meðlimir geti séð færslur í hópnum.

Veldu "Secret" ef þú vilt að einungis meðlimir hópsins geti séð hann og færslurnar í honum.

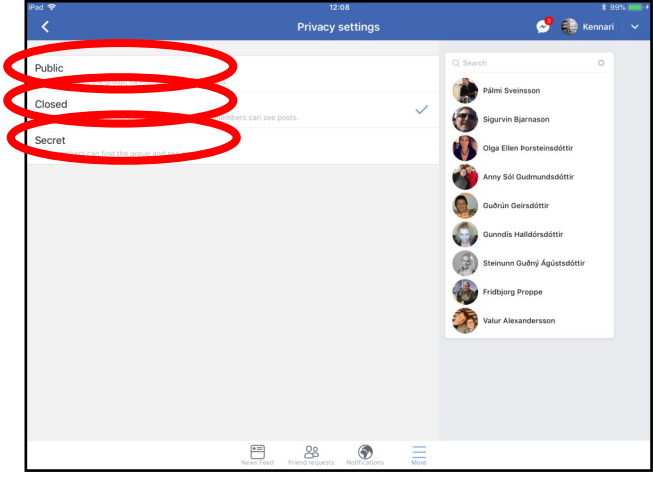

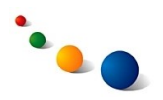

#### 8.

**Stillingar sem varða önnur forrit og vefsíður sem hafa aðgang að Facebooksíðunni þinni** 8.a.

**Að stilla hvaða upplýsingar þú deilir með forritum og vefsíðum sem þú skráir þig inn á með Facebookaðgangnum þínum:**

Veldu örina efst til hægri.

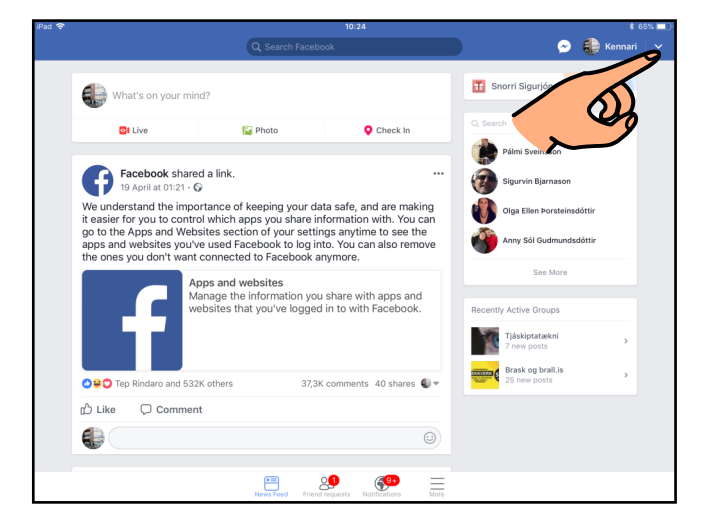

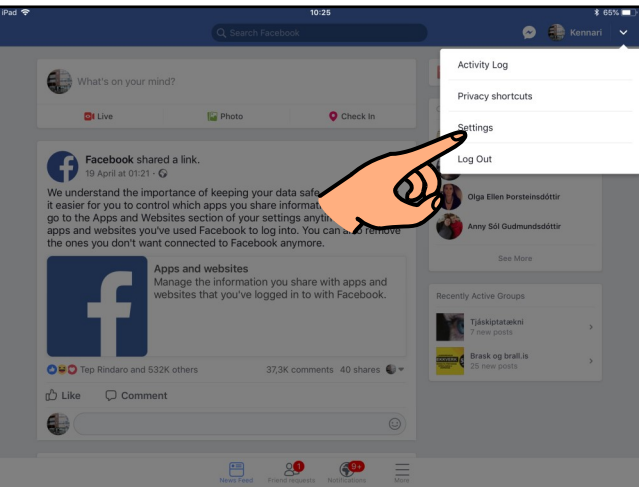

8.b.

Veldu "Settings" á listanum sem kemur upp.

8.c.

Veldu "Apps and websites" undir "Security" í glugganum.

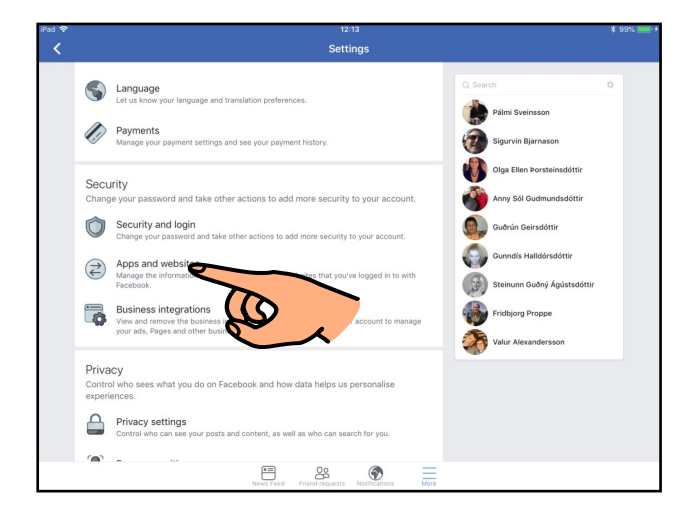

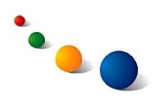

8.d.

Snertu "Edit" fyrir aftan "Logged in with Facebook" efst í glugganum.

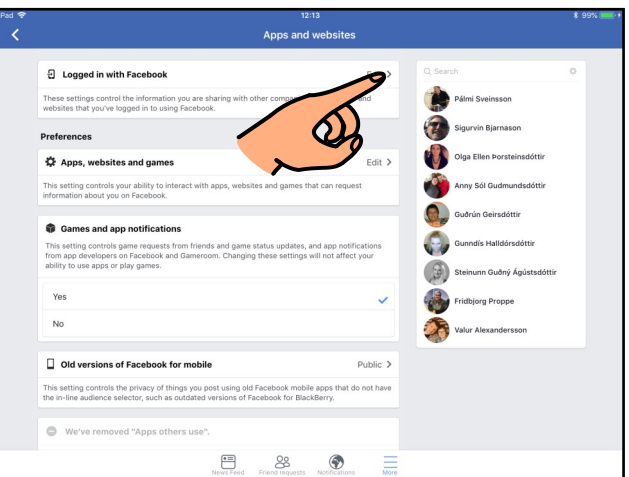

8.e.

Snertu forritið sem þú vilt breyta stillingum á.

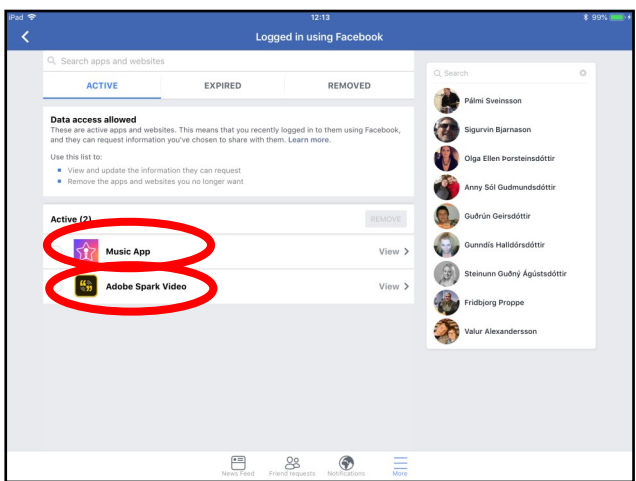

8.f.

Hakaðu við þær upplýsingar sem þú vilt að forritið hafi aðgang að og snertu síðan "Save".

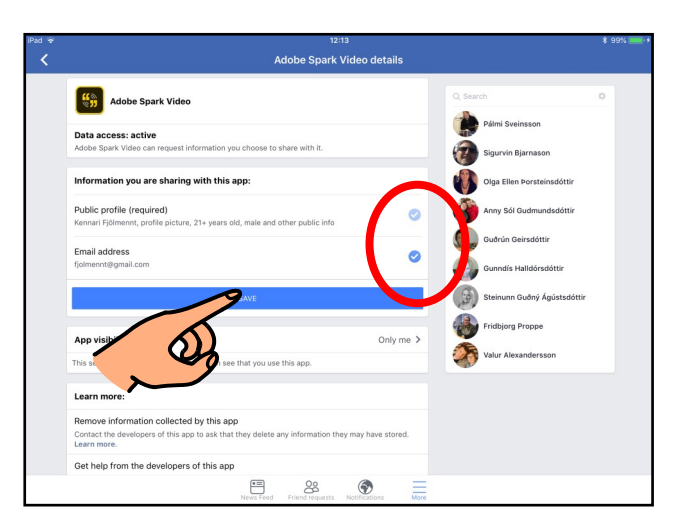

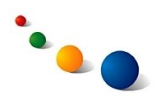

#### 9.

**Að skoða eigin Facebookupplýsingar**

9.a. Byrjaðu á 8.a.-8.b. á bls. 20.

Veldu "Access your information" undir "Your Facebook information" neðarlega í glugganum.

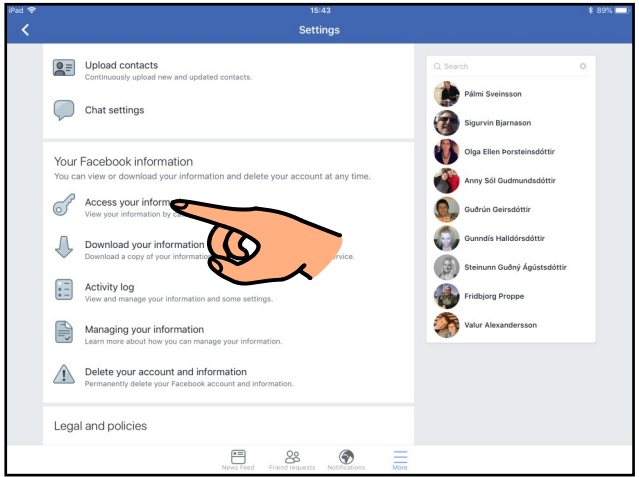

#### 9.b.

Veldu "Download your information" til þess að **prenta upplýsingarnar út**.

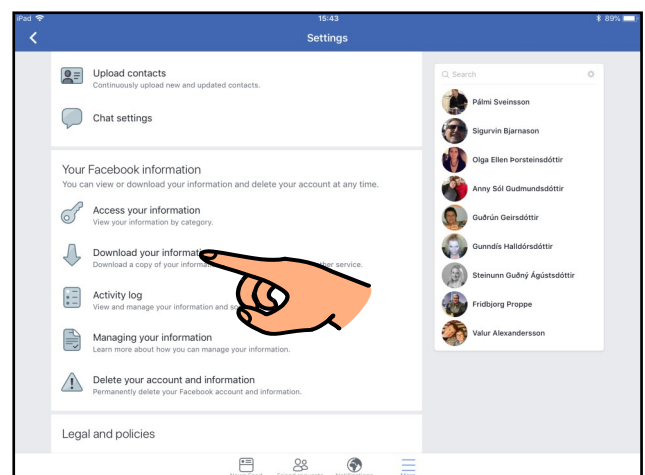

#### 10. **Að eyða Facebook-aðgangi og öllum upplýsingum**

Byrjaðu á 8.a.-8.b. á bls. 20.

Veldu "Delete your account and information" undir "Your Facebook information" neðarlega í glugganum.

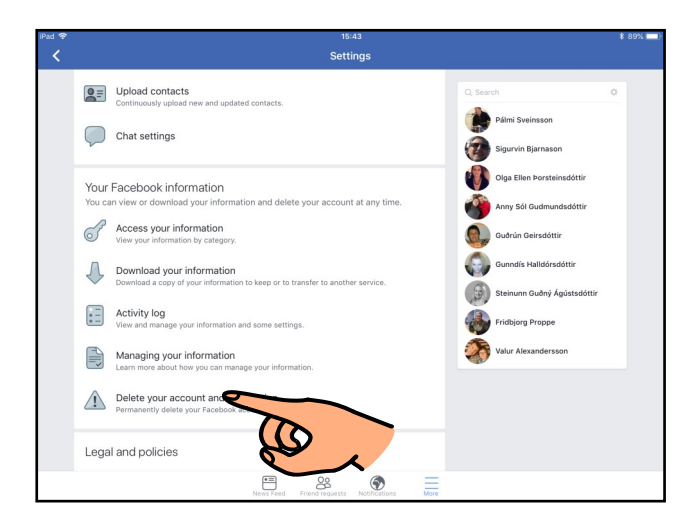